## **SONY**

Персонална аудио система

## Наслаждавайте се на музиката през вашата Wi-Fi мрежа

Наслаждавайте се на музиката през вашата Wi-Fi мрежа BG

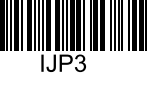

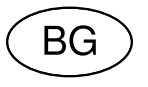

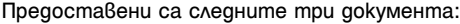

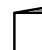

**Наслаждавайте се на музиката през вашата Wi-Fi мрежа (този документ)** Предоставя информация как да слушате музика на компютъра през вашата Wi-Fi мрежа.

**Упътване за справки (приложен лист)**

Предоставя важна информация относно безопасността.

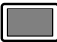

**Помощно упътване (уеб документ за персонален компютър/**

#### **смартфон)**

Предоставя подробна информация за системата; как да осъществите Bluetooth връзка, да възпроизвеждате High-Resolution Audio (звук с висока резолюция) и др.

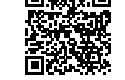

http://rd1.sony.net/help/speaker/srs-x9/zz/

Благодарим ви, че закупихте този продукт на Sony.

С тази система може да свързвате устройства и да се наслаждавате на слушането на музика по различни начини както са описани по-долу:

#### Слушане на музика през вашата Wi-Fi мрежа

 За потребители на Wi-Fi мрежа За слушане на музика през вашата домашна мрежа (DLNA/AirPlay) Прочетете това ръководство.  $\bullet$  страница 4 Обясненията и илюстрациите в този документ се отнасят за първоначалните настройки след закупуване или инициализиране на системата. Относно частите и бутоните за управление в това ръководство, вижте страница 23. Ако срещнете трудности при свързването/възпроизвеждането, вижте страница 20.

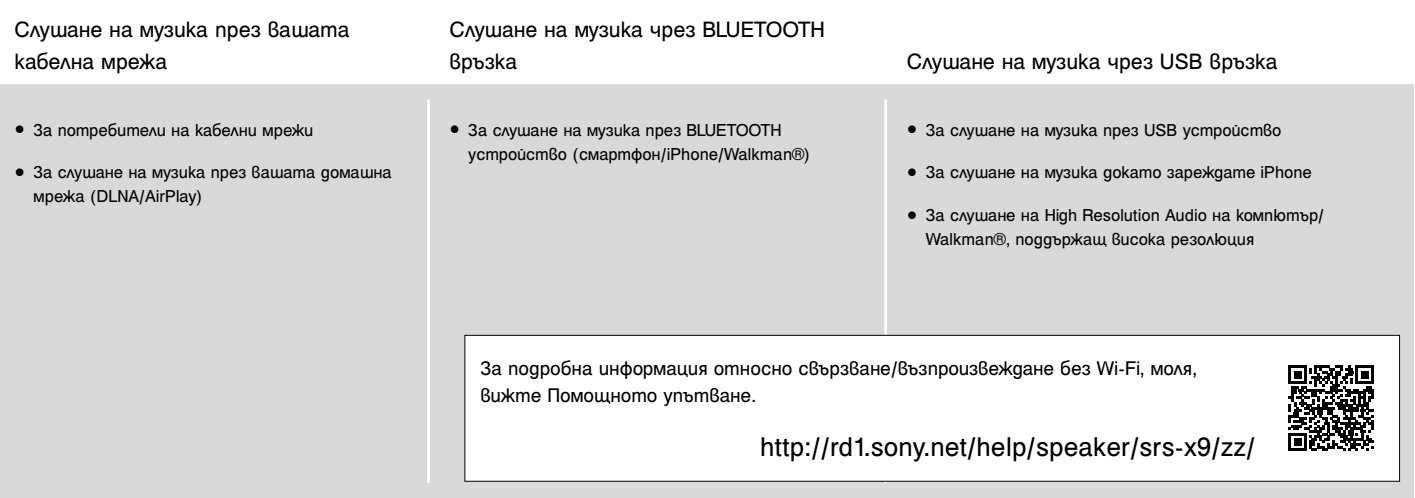

#### Наслаждавайте се на слушането на музика през вашата Wi-Fi мрежа.

Изберете вариант A или B, за да слушате музика, запазена на персонален компютър, през вашата домашна мрежа.

## Слушане чрез смартфон/iPhone A

Първо, инсталирайте приложението "SongPal" (стр. 22) на вашия смартфон/iPhone. Това приложение предоставя настройка за Wi-Fi свързаност със системата и ви позволява да избирате/слушате музика на персоналния компютър.

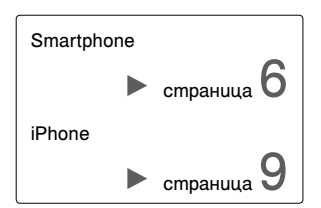

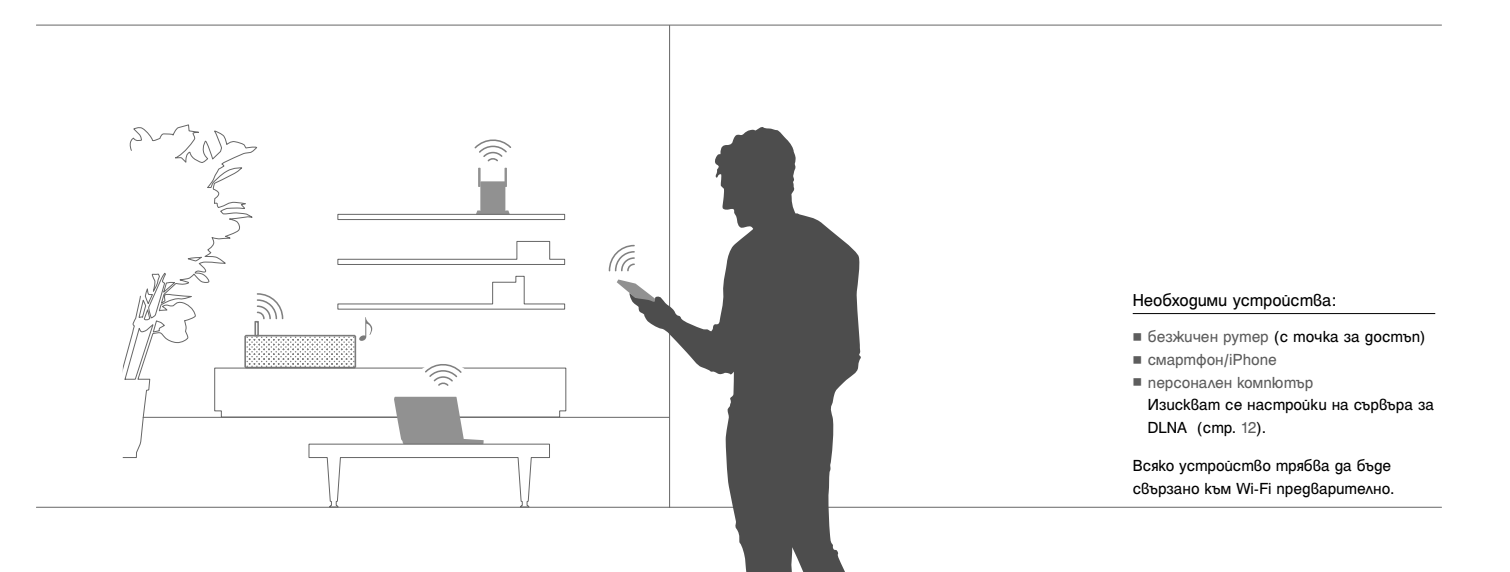

## Слушане с AirPlay (за потребители на iTunes) B

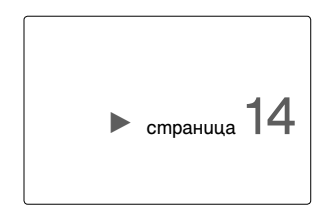

Можете да слушате музика в iTunes като работите с компютъра. Осъществете Wi-Fi връзка между системата и безжичния рутер.

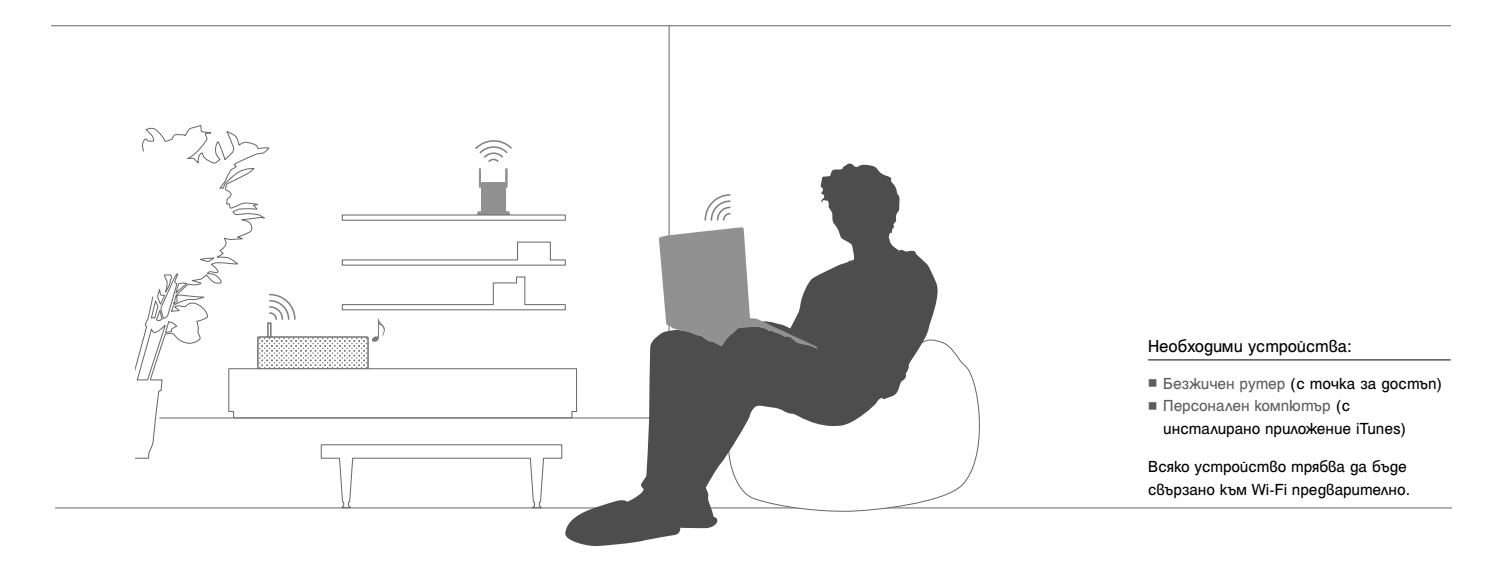

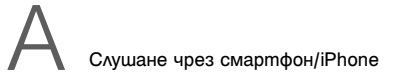

### Smartphone Свързване към Wi-Fi чрез "SongPal"

Първо, осъществете BLUETOOTH връзка със системата. После конфигурирайте Wi-Fi настройките. Изпълнете стъпка 6 (стр. 8) в рамките на 15 минути след като включите системата.

За потребители на iPhone, следвайте стъпките, указани на страница 9.

Предварителни стъпки:

 Запишете SSID и паролата на вашия рутер в полетата по-долу.

SSID:

1

Парола:

За подробна информация вижте инструкциите за употреба на вашия рутер.

- Уверете се, че към системата **не е включен** LAN кабел\*.
- Инсталирайте приложението "SongPal" на вашия смартфон.

Потърсете **"SongPal"** в Google Play.

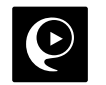

\* Не могат да се използват едновременно кабелна и безжична връзка.

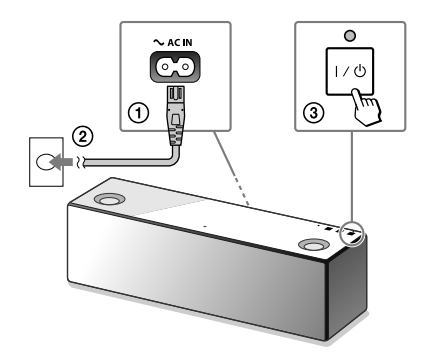

Когато индикаторът LINK спре да мига и се изключи, преминете към следващата стъпка.

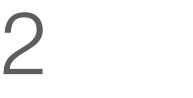

Включете системата.

**Продължава на следващата страница** 

# 3

Стартирайте приложението "SongPal".

4

Осъществете BLUETOOTH връзка между системата и смартфона.

Изберете **[SongPal]** на вашия смартфон.

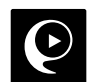

Следвайте инструкциите на екрана.

NFC-съвместим смартфон Докоснете със смартфона знака N върху системата.

Докоснете и задръжте, докато смартфонът реагира.

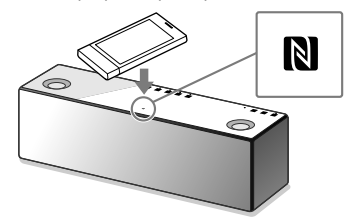

NFC-несъвместим смартфон

 Докоснете [Open the Bluetooth setting screen].

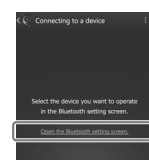

 $(2)$  Докоснете бутона  $(3)$  (BLUETOOTH) = PAIRING на системата еднократно.

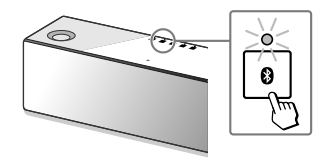

5

Уверете се, че индикаторът (BLUETOOTH) свети.

6

Конфигурирайте Wi-Fi настройките, като следвате инструкциите на приложението.

- Докоснете и задръжте бутона  $\ddot{O}$  (BLUETOOTH)  $\dot{O}$  PAIRING, gokamo  $u$ ндикаторът  $\mathbf{\Theta}$  (BLUETOOTH) започне да мига бързо.\*
- Изберете **[Sony:SRS-X9 (Bluetooth)]** на екрана на смартфона.

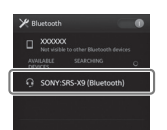

\* Първият път, когато натиснете бутона  $\Theta$  (BLUETOOTH)  $=$  PAIRING coreq закупуване на системата, индикаторът  $\mathbf{\Theta}$  (BLUETOOTH) мига бързо.

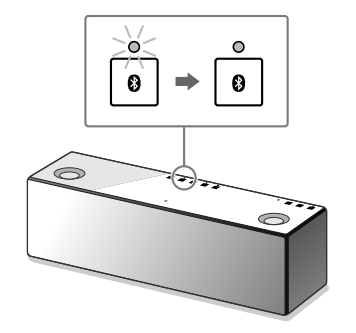

Когато се осъществи BLUETOOTH връзка, индикаторът (BLUETOOTH) спира да мига и остава да свети.

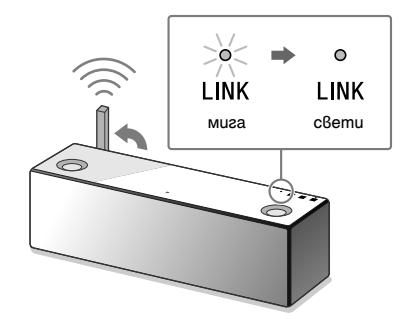

Когато се осъществи Wi-Fi връзката, индикаторът LINK светва в зелено.

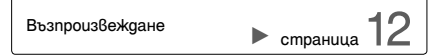

### iPhone Свързване към Wi-Fi чрез "SongPal"

Първо, осъществете BLUETOOTH връзка със системата. После конфигурирайте Wi-Fi настройките. Извършете стъпка 7 (стр. 11) в рамките на 15 минути след като включите системата.

За потребители на смартфони с изключение на iPhone, следвайте стъпките, указани на страница 6.

Предварителни стъпки:

 Запишете SSID и паролата на вашия рутер в полетата по-долу.

SSID:

1

Парола:

За подробна информация вижте инструкциите за употреба на вашия рутер.

- Уверете се, че към системата **не е включен** LAN кабел\*.
- Инсталирайте приложението **"SongPal"** на вашия iPhone.

Потърсете **"SongPal"** в App Store.

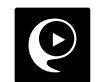

\* Не могат да се използват едновременно кабелна и безжична връзка.

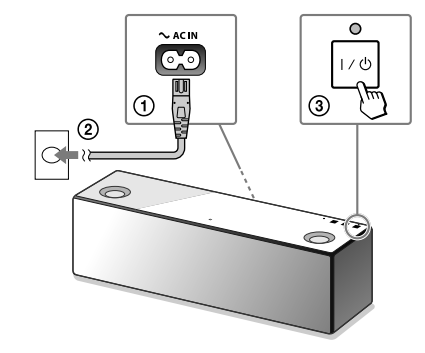

Когато индикаторът LINK спре да мига и се изключи, преминете към следващата стъпка.

## 2 Включете системата.

# 3

Настройте системата на режим сдвояване.

 Докоснете еднократно бутона (BLUETOOTH)  $=$  PAIRING.

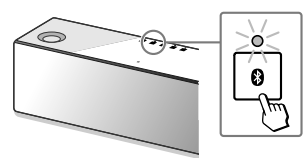

- $(2)$  Докоснете и задръжте бутона  $\mathbf{\Theta}$  (BLUETOOTH)  $\bullet$  PAIRING, докато индикаторът  $\bullet$  (BLUETOOTH) започне да мига бързо.\*
- \* Първият път, когато натиснете бутона  $\mathbf{\Theta}$  (BLUETOOTH)  $=$  PAIRING след закупуване на  $c$ истемата, индикаторът  $\mathbf{\Theta}$  (BLUETOOTH) мига бързо.

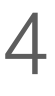

Потърсете устройството чрез iPhone.

# 5

Уверете се, че индикаторът (BLUETOOTH) свети.

 $\bullet$ 

ö

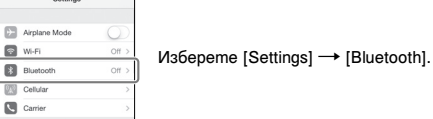

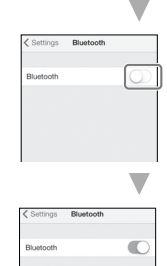

SONY:SRS-X9 (Bluetooth) Not Pain

 $0<sub>ab</sub>$ 

 $\bullet$  Wi-Fi

Cellular Carrier

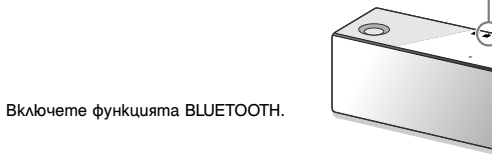

Когато се осъществи BLUETOOTH връзка, индикаторът  $\Theta$  (BLUETOOTH) спира да мига и остава да свети.

Изберете **[SONY:SRS-X9 (Bluetooth)]**.

## 6 Стартирайте "SongPal".

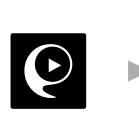

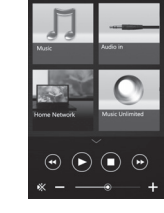

Извежда се основният екран на "SongPal". Следвайте инструкциите на екрана.

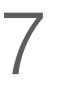

Конфигурирайте Wi-Fi настройките, като следвате инструкциите на приложението.

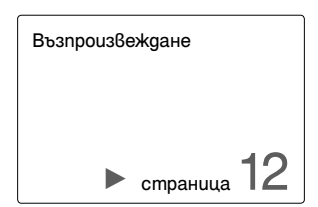

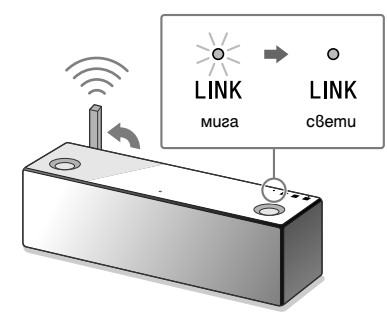

Когато се осъществи Wi-Fi връзката, индикаторът LINK светва в зелено.

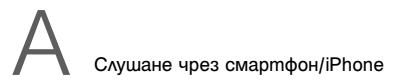

#### **Smartphone** martphone Cлушане на музика през вашата Wi-Fi мрежа

Следвайте инструкциите на екрана на приложението "SongPal".

Настройте вашия персонален компютър като DLNA сървър.

За подробна информация относно настройките, моля, вижте Помощното упътване. http://rd1.sony.net/help/speaker/srs-x9/zz/

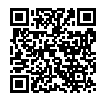

1

На потребителите на Windows се препоръчва да инсталират "Media Go". За подробна информация, моля, вижте Помощното упътване.

2

Стартирайте приложението "SongPal".

# 3

Изберете [Home Network] и после DLNA сървър, като следвате инструкциите на екрана.

Изберете **[SongPal]** на вашия смартфон/iPhone.

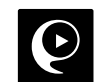

Изберете **[Home Network]**.

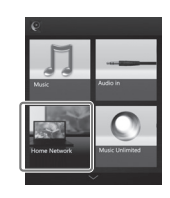

Като следвате инструкциите на екрана на "SongPal", изберете персоналния компютър, на който е запазена музика.

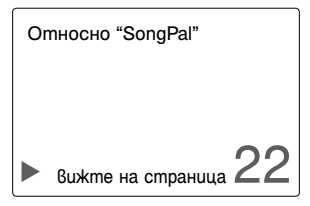

Изберете песен от списъка и я възпроизведете.

4

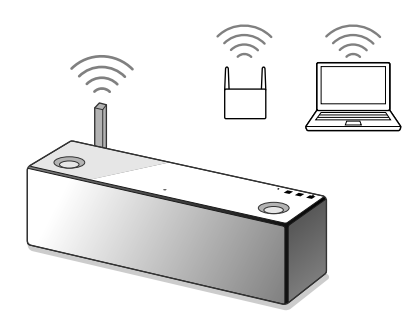

Музиката от вашия компютър ще се чува от системата.

За да се наслаждавате на по-динамичен звук Отстранете решетката за високоговорители, която се намира в предната част на системата, с инструмента за демонтиране на решетката (предоставен)\*.

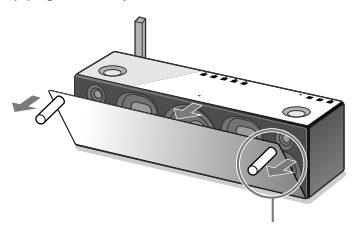

Инструмент за демонтиране на решетката за високоговорители (предоставен)

\* След като отстраните решетката за високоговорители, поставете я на равна повърхност, за да предотвратите деформация.

## Изберете метода на Wi-Fi свързване

Изберете  $\Box$  или  $\Box$  В зависимост от вашия безжичен рутер.

### Въпрос: Има ли вашият безжичен рутер бутон WPS?

За да проверите дали вашият безжичен рутер е съвместим с WPS (Wi-Fi Protected Setup™), моля, вижте в инструкциите за употреба на рутера.

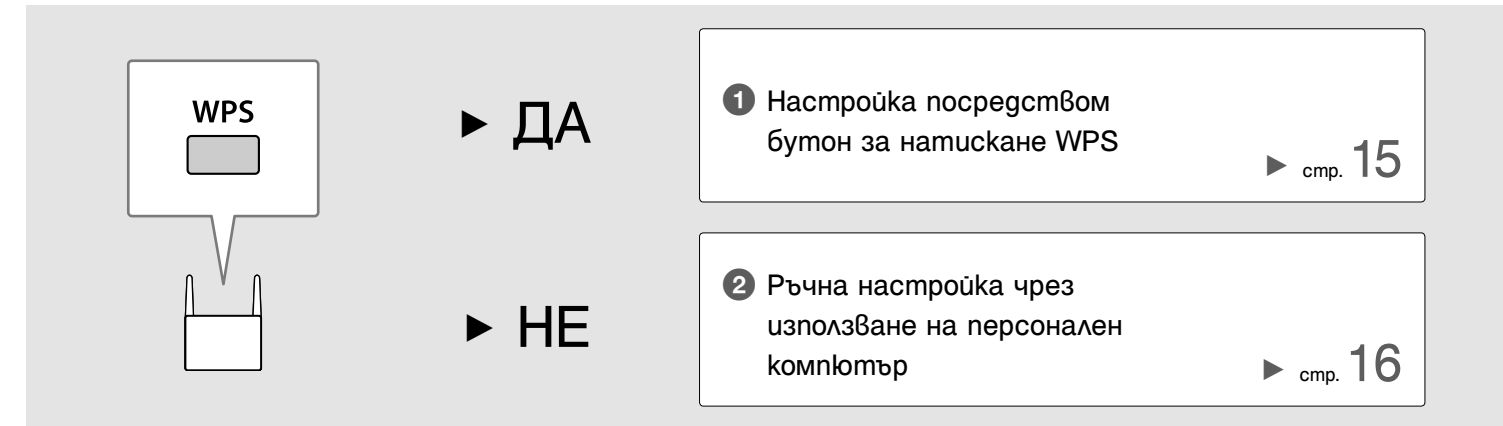

## $\bigcap$  Hacmpouka nocpegcmBom бутон за натискане WPS

Уверете се, че LAN кабелът **не е свързан** и после включете системата.

1

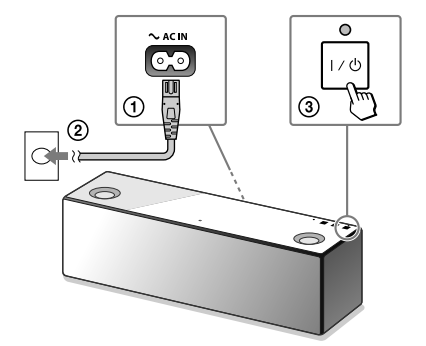

Когато индикаторът LINK изключи, преминете към следващата стъпка.

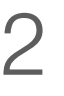

Поставете системата и безжичния рутер по-близо един до друг и после натиснете бутона WPS, както е показано по-долу.

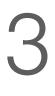

Слушайте музика през вашия персонален компютър (iTunes).

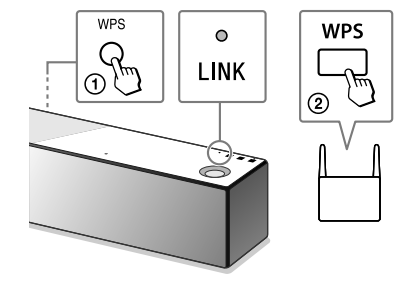

- Натиснете и задръжте бутона WPS на системата, докато чуете звуков сигнал.
- В рамките на 90 секунди натиснете бутона WPS на рутера.

Когато се осъществи Wi-Fi връзката, индикаторът LINK светва в зелено.

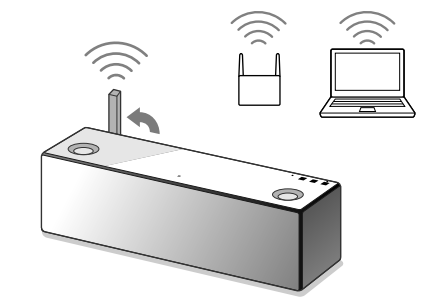

Музиката от iTunes ще се чува от системата чрез AirPlay.

За да се насладите на по-динамичен звук, вижте стр 19.

## B Слушане с AirPlay (за потребители на iTunes)

### Ръчна настройка чрез използване на персонален компютър

1 Предварителни стъпки: Запишете SSID (име на безжичната мрежа) и паролата на вашия рутер в полетата по-долу.

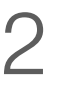

Свържете системата към компютъра с LAN кабел (не е предоставен).

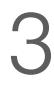

Включете системата.

SSID:

Парола:

За повече информация вижте инструкциите за употреба на вашия рутер.

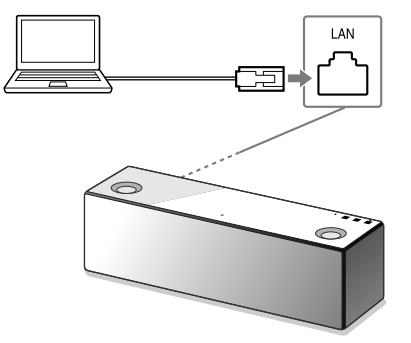

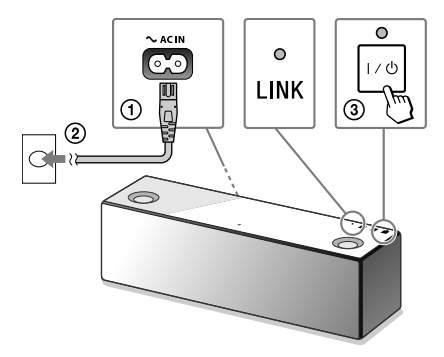

Изчакайте, докато индикаторът LINK спре да мига и остане да свети в оранжево.

# 4

Изведете [Sony Network Device Setting] на вашия персонален компютър.

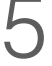

Lan

Изберете език от [Language Setup].

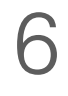

**Продължава на следващата страница** 

Изберете [Network Settings] от менюто.

- Стартирайте браузър.
- $(2)$  Hanuweme следния URL в полето за URL agpec. **http://169.254.1.1**

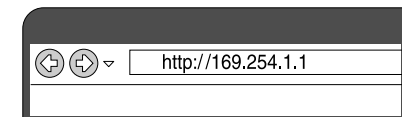

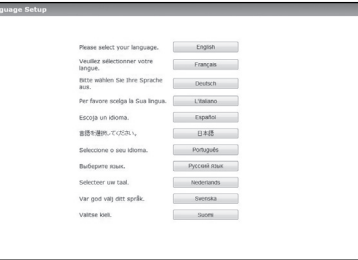

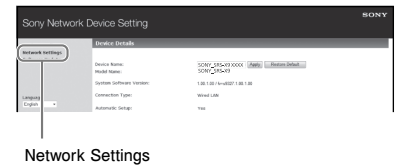

7 Изберете SSID на вашия безжичен

рутер и впишете паролата.

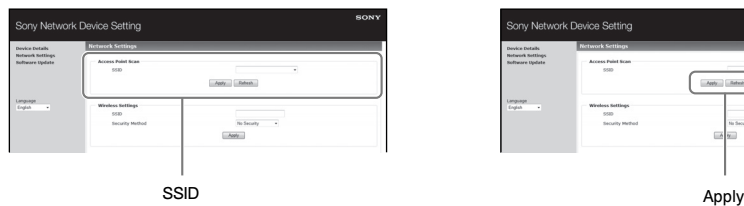

Вижте записаната парола в стъпка 1.

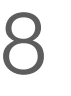

Натиснете [Apply].

Sony Network Device Setting

**Weekess Bettings<br>5500<br>Security Method** 

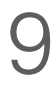

 $\overline{\text{SON}}$ 

Anty Listen

**Marine** 

Когато се появи знак, изключете LAN кабела от системата.

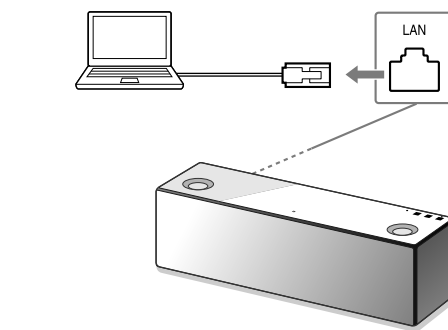

# 10

Проверете дали индикаторът LINK светва в зелено.

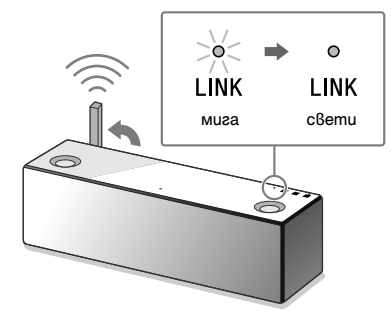

Когато се осъществи Wi-Fi връзката, индикаторът LINK светва в зелено.

11

Слушайте музика през компютъра (iTunes)

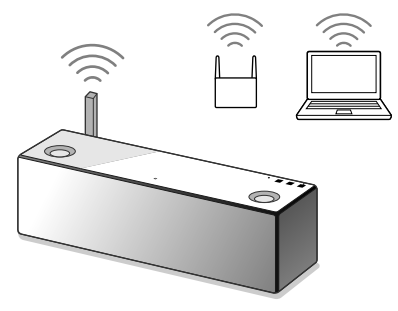

Музиката от iTunes ще се чува от системата чрез AirPlay.

За да се наслаждавате на по-динамичен звук Отстранете решетката за високоговорители, която се намира в предната част на системата, с инструмента за демонтиране на решетката (предоставен)\*.

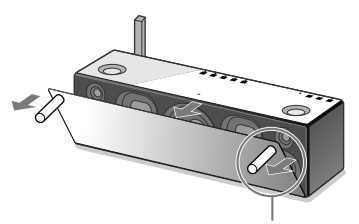

Инструмент за демонтиране на решетката за високоговорители (предоставен)

\* След като отстраните решетката за високоговорители, поставете я на равна повърхност, за да предотвратите деформация.

### Отстраняване на проблеми

Между системата и домашната мрежа не може да се осъществи Wi-Fi връзка.

- Ако към системата е свързан LAN кабел, изключете го и рестартирайте системата. Системата автоматично се опитва да се свърже с домашната мрежа по кабелна мрежа, когато към нея е свързан LAN кабел.
- Проверете дали вашият безжичен рутер е включен.
- Поставете системата и безжичния рутер по-близо един до друг. Устройства, които използват честотна лента от 2.4 GHz като например микровълнова фурна, BLUETOOTH устройство или цифрово безжично устройство и др., могат да създадат смущения в Wi-Fi свързването. Отдалечете системата от тези устройства или ги изключете.

#### Изкривен звук/Бръмчене или шум при извеждане от системата

- Свържете системата и безжичния рутер/ компютър посредством LAN кабел, а не чрез Wi-Fi.
- Намалете звука на свързаното устройство.
- Ако свързаното устройство има функция еквалайзер, изключете я.
- Дръжте системата далеч от микровълнова фурна, други безжични устройства и др.
- $\bullet$  Дръжте системата далеч от метални предмети.

Няма звук/Нивото на звука е ниско

- Проверете дали системата и свързаното устройство са включени.
- Увеличете силата на звука на системата и на свързаното устройство.
- Проверете дали свързаното устройство възпроизвежда звук.

Не може да се осъществи BLUETOOTH връзка между системата и смартфон/ iPhone

- Доближете системата и BLUETOOTH устройството на разстояние до 1 м един от друг.
- Ако индикаторът  $\mathbf{\Theta}$  (BLUETOOTH) не мига бързо, натиснете и задръжте бутона  $\bm{\Theta}$  (BLUETOOTH)
- $\blacktriangleright$  PAIRING, докато индикаторът започне да мига бързо.

iTunes не открива системата чрез AirPlay

- Уверете се, че компютърът с инсталирани iTunes е свързан към вашата домашна мрежа.
- Обновете софтуерната версия на iTunes до най-новата версия.

Индикаторът  $\mathsf{I}/\mathsf{U}$  (включен/в готовност) мига в червено

- Системата е в защитен режим.
- Изключете захранвашия кабел на системата от електрическата мрежа и после го включете отново в мрежата. След това включете системата. Ако индикаторът  $\mathsf{I}/\mathsf{I}^1$  (включен/в готовност) продължава да мига, обърнете се за съвет към най-близкия търговец на Sony или магазина, откъдето сте закупили системата.

Как да проверите силата на Wi-Fi сигнала (чувствителност на приемане)

 Когато системата е свързана с Wi-Fi (индикаторът LINK светва в зелено), натиснете и задръжте бутона NETWORK (мрежа) докато чуете звуков сигнал.

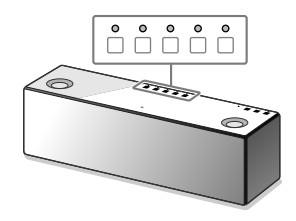

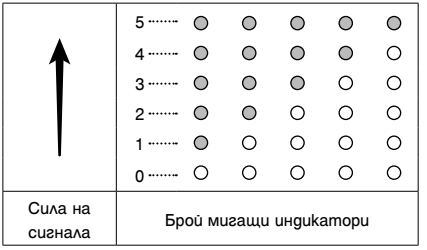

Функционалните бутони на горния панел на системата започват да мигат. Броят мигаши индикатори показва силата на сигнала. Мигането спира, когато се натисне произволен бутон.

За да получите по-силен сигнал, опитайте следното:

- Променете посоката на безжичната LAN антена.
- Изключете други безжични устройства.

Как да използвате функцията за режим в готовност на BLUETOOTH/Мрежата Ако функцията за режим в готовност на BLUETOOTH/Mpeжama e активирана, системата се включва автоматично чрез работа с устройство BLUETOOTH или мрежово устройство, дори и ако системата е изключена. Системата ще стартира по-бързо от обикновено.

 Уверете се, че системата е включена. Натиснете и задръжте бутона  $I/\dot{O}$  (включен/в готовност), докато светне в оранжево. Системата се изключва и преминава в режим в готовност на BLUETOOTH/Mpeжama. Ако сте включили устройство BLUETOOTH или мрежово устройство, системата се включва автоматично и свързването започва.

#### Как да се инициализира системата

Инициализирайте системата, ако тези мерки не доведат до отстраняване на проблема или при неуспех с настройките.

 Уверете се, че системата е включена. Натиснете и задръжте едновременно бутона за сила на звука и бутона за режим включен/в готовност  $I/\langle \cdot \rangle$  за повече от 5 секунди.

Системата ще се изключи. Ще се възстановят първоначалните заводски настройки и цялата информация за BLUETOOTH сдвояване и мрежовите настройки ще се нулират.

### "SongPal"

"SongPal" е приложение за управление на аудио устройства на Sony, които са съвместими със "SongPal", посредством вашия смартфон/iPhone. Свалянето на това приложение на вашия смартфон (стр. 6) или iPhone (стр. 9) ви осигурява следното:

#### Звукови настройки на SRS-X9

Можете лесно да персонализирате вашия звук или да използвате препоръчаните настройки ClearAudio+ на Sony.

#### Музикална услуга

Може да се наслаждавате на различни музикални услуги\*.

Управляващи устройства на вашата домашна мрежа

Може да възпроизвеждате музика, запазена на вашия персонален компютър или DLNA сървър, през вашата мрежа.

Управление на устройство, свързано посредством USB

Може да възпроизвеждате музика на устройство, свързано към USB жака на системата SRS-X9.

\* Музикалните услуги и периодът, в който са налични, могат да варират в зависимост от държавата и региона. За определени услуги се изисква отделна регистрация. Може да се изиска обновяване на устройството.

Това, което може да управлявате със "SongPal" варира в зависимост от свързаното устройство. Спецификацията и дизайнът на приложението могат да се променят без предизвестие.

#### **Избор на устройство**

Изберете устройство, съвместимо със "SongPal".

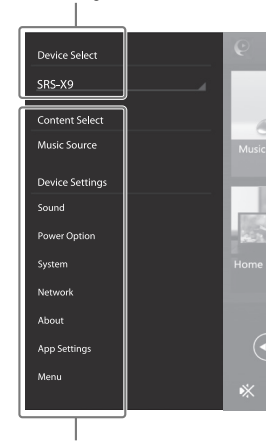

#### **Настройки на свързаното устройство**

Извеждат се различни настройки на звука/мрежата. Това меню може да се изведе от всеки екран с леко докосване вдясно.

#### **Основен екран**

Извежда функциите на избраното устройство, музикалните услуги и приложения, инсталирани на вашия смартфон/iPhone.

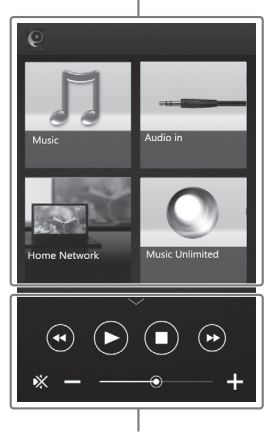

**Мини плейър** Бутони за управление на избраната функция

### Части на системата и бутони за управление

Функционални бутони

За да активирате тези бутони, задръжте ръката си Гръб на системата върху бутона.

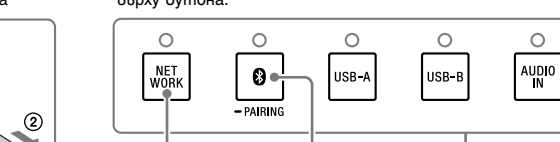

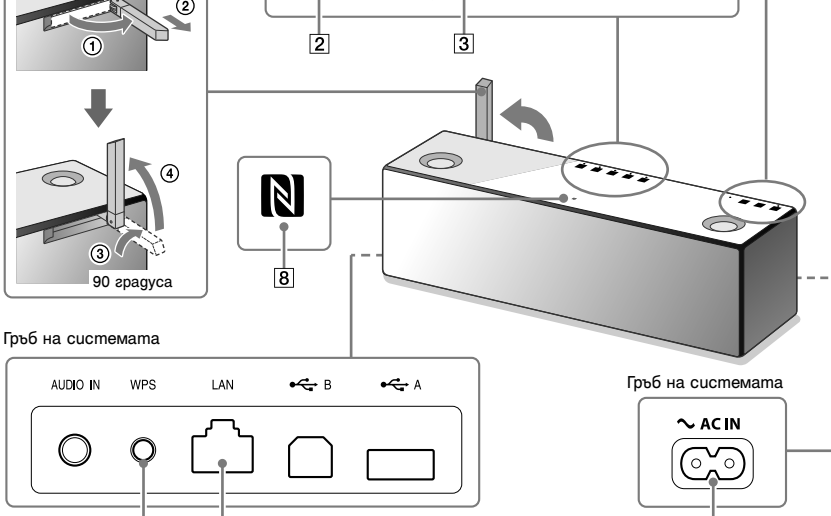

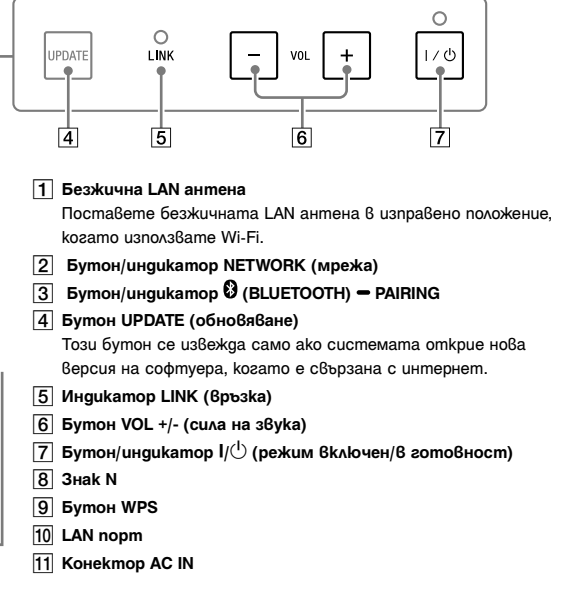

За подробна информация за други части на системата и бутони за управление, вижте Помощното упътване.

甪

**http://rd1.sony.net/help/speaker/srs-x9/zz/**

 $\overline{10}$ 

 $\overline{9}$ 

 $\Box$ 

# **SONY**

#### http://www.sony.net/

Sony Corporation Printed in Czech Republic (EU)

### **BG**

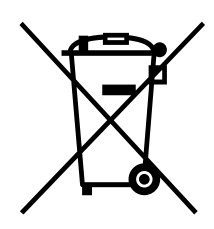

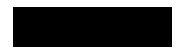

#### Изхвърляне на стари електрически и електронни уреди (приложимо в Европейския съюз и други Европейски страни със системи за разделно събиране на отпадъци)

Този символ върху устройството или върху неговата опаковка показва, че този продукт не трябва да се третира като домакински отпадък. Вместо това той трябва да бъде предаден в съответния събирателен пункт за рециклиране на електрически и електронни уреди. Като предадете този продукт на правилното място, вие ще помогнете за предотвратяване на негативните последствия за околната среда и човешкото здраве, които биха възникнали при изхвърлянето му на неподходящо място. Рециклирането на материалите ще спомогне да се съхранят природните ресурси. За подробна информация относно рециклирането на този продукт можете да се обърнете към местната градска управа, фирмата за събиране на битови отпадъци или магазина, откъдето сте закупили продукта.